# **Praktikum Aplikasi Web Pertemuan -12 Mengakases MySQL dari PHP**

#### **Dasar Teori**

Alasan utama untuk mempelajari bahasa scripting semacam PHP adalah karena interaksi antara file PHP dengan database. Pada praktikum kali ini akan mempelajari bagaimana menggunakan PHP dana database MySQL untuk menyimpan informasi di web.

Sebelum membuat script database. Kita harus mempunyai database untuk menyimpan informasi dan membaca informasi. Database MySQL mempunya cara pemakaian yang standart. Database terdiri dati tabel dan setiap tabel mempunyai record yang terdiri dari field-field.

Untuk memproses database dari komputer ke computer lain, kita harus mengetahui nama database, nama user dan password. Informasi ini digunakan unruk login ke database. Jika kita menggunakan PHPMyadmin atau yang sejenisnya, kita bisa login dengan menggunakan nama dan password.

#### **Membuat Tabel**

Sebelum mengakses database, kita harus membuat tabel terlebih dahulu. Tabel digunakan untuk menyimpan informasi. Dalam tabel kita buat field yang berlainan. Membuat tabel di PHPMyAdmin sangat mudah, hanya perlu nama, jumlah field.

#### **Koneksi PHP ke database MySQL**

Untuk menghubungkan PHP dengan MySQL, kita menggunakan script sebagai berikut.

```
\langle?
$username="username"; 
$password="password"; 
$database="your_database"; 
mysql_connect(localhost,$username,$password); 
. 
. 
?>
```
#### **Percobaan-1 : create table php**

#### **createtable.php**

 $\langle$ ? \$user="username"; \$password="password"; \$database="database"; mysql\_connect(localhost, \$user, \$password); @mysql\_select\_db(\$database) or die( "Unable to select database"); \$query="CREATE TABLE contacts (id int(6) NOT NULL auto\_increment,first varchar(15) NOT NULL,last varchar(15) NOT NULL,phone varchar(20) NOT NULL,mobile varchar(20) NOT NULL,fax varchar(20) NOT NULL,email varchar(30) NOT NULL,web varchar(30) NOT NULL,PRIMARY KEY  $(id)$ , UNIQUE  $id$   $(id)$ , KEY  $id_2$   $(id)$ )"; mysql\_query(\$query); mysql\_close(); ?>

# **Percobaan-2 : Insert data dengan script php insertdataphp.php**

 $\langle$ ?php

 $$user = "udinharun";$ 

\$passwd = "udinharun";

 $$db = "person";$ 

mysql\_connect(localhost,\$user,\$passwd);

@mysql\_select\_db(\$db) or die("unable to select database");

\$query = "INSERT INTO contacts

VALUES('','udin','harun','771971','0816372374','123456789','udinharun@eepisits.edu','http://lecturer.eepis-its.edu/~udinharun')";

mysql\_query(\$query);

mysql\_close();

?>

### **Percobaan-3 : Insert data to mysql with form**

insert.php

#### <?php

 $S$ username = "udinharun";

\$passwd = "udinharun";

\$database = "person";

 $$first = $POST['first']$ ;

 $$last = $_POST["last";$ 

 $$phone = $\_POST['phone']$ ;

 $\text{Smobile} = \frac{1}{2} \cdot \text{POST}$  ["mobile"];

 $\frac{\text{fs}}{\text{as}} = \frac{\text{S}}{\text{POST}}$ ["fax"];

 $\text{Semail} = \text{S} \text{POST}$ ["email"];

 $$web = $POST['web'];$ 

mysql\_connect(localhost,"\$username","\$passwd");

@mysql\_select\_db(\$database) or die("unable to select database");

\$query = "INSERT INTO contacts VALUES('','\$first','\$last','\$phone','\$mobile','\$fax','\$email','\$web')";

mysql\_query(\$query);

mysql\_close();

### ?>

<html>

<form action="insert.php" method="post">

First Name: <input type="text" name="first"><br>

Last Name: <input type="text" name="last"><br>

Phone:  $\langle$ input type="text" name="phone"> $\langle$ br>

Mobile: <input type="text" name="mobile"><br>

Fax: <input type="text" name="fax"><br>

E-mail: <input type="text" name="email"><br>

Web: <input type="text" name="web"><br>

<input type="Submit">

</form>

</html>

### **Percobaan-4 : View Data from MySQL**

viewdata.php

<html>

<?php

\$username="udinharun";

\$password="udinharun";

\$database="person";

mysql\_connect(localhost,\$username,\$password);

@mysql\_select\_db(\$database) or die( "Unable to select database");

\$query="SELECT \* FROM contacts";

\$result=mysql\_query(\$query);

\$num=mysql\_numrows(\$result);

mysql\_close();

echo "<br/>b><center>Database Output</center></b>><br/>br>";

 $$i=0;$ while  $($i < $num)$  {

\$first=mysql\_result(\$result,\$i,"first");

\$last=mysql\_result(\$result,\$i,"last");

\$phone=mysql\_result(\$result,\$i,"phone");

\$mobile=mysql\_result(\$result,\$i,"mobile");

\$fax=mysql\_result(\$result,\$i,"fax");

\$email=mysql\_result(\$result,\$i,"email");

\$web=mysql\_result(\$result,\$i,"web");

echo "<b>\$first \$last</b><br>Phone: \$phone<br>Mobile: \$mobile<br>Fax: \$fax<br>E-mail: \$email<br>Web: \$web<br><hr><br>";

 $$i++;$ 

?> </html>

}

## **Percobaan-5 : View Data With Table**

viewdata2.php

 $\langle$ html $>$ 

<?php

\$username="udinharun";

\$password="udinharun";

\$database="person";

mysql\_connect(localhost,\$username,\$password);

@mysql\_select\_db(\$database) or die( "Unable to select database");

\$query="SELECT \* FROM contacts";

\$result=mysql\_query(\$query);

\$num=mysql\_numrows(\$result);

mysql\_close();

echo "<br/>b>tes</b>";

?>

<table border="1" cellspacing="2" cellpadding="2">  $<$ tr $>$ 

<th><font face="Arial, Helvetica, sans-serif">Name</font></th>

<th><font face="Arial, Helvetica, sans-serif">Phone</font></th>

<th><font face="Arial, Helvetica, sans-serif">Mobile</font></th>

<th><font face="Arial, Helvetica, sans-serif">Fax</font></th>

<th><font face="Arial, Helvetica, sans-serif">E-mail</font></th>

<th><font face="Arial, Helvetica, sans-serif">Website</font></th>

 $\langle tr \rangle$ 

```
<?php 
$i=0;while ($i < $num) {
```
\$first=mysql\_result(\$result,\$i,"first"); \$last=mysql\_result(\$result,\$i,"last"); \$phone=mysql\_result(\$result,\$i,"phone"); \$mobile=mysql\_result(\$result,\$i,"mobile"); \$fax=mysql\_result(\$result,\$i,"fax"); \$email=mysql\_result(\$result,\$i,"email"); \$web=mysql\_result(\$result,\$i,"web");

echo "<tr><td>\$first \$last</td>

<td>\$phone</td>

<td>\$mobile</td>

<td>\$fax</td>

<td><a href=mailto:\$email>\$email</a></td>

<td><a href=http://\$web>\$web</a></td></tr>";

 $$i++;$ } ?> </table> </html>

## **Percobaan-6 : Connection to Server**

formloginserver.php

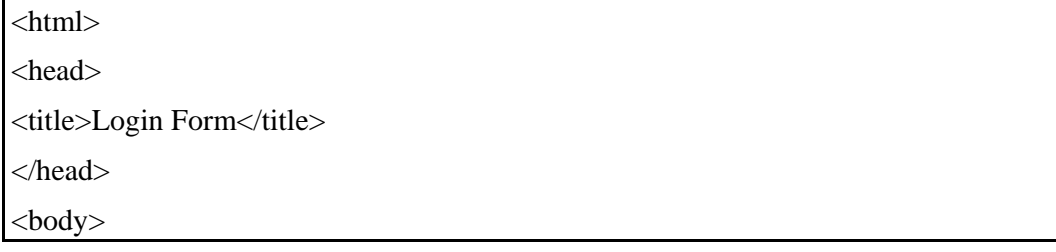

```
 <form method="POST" action="connect_server.php"> 
Enter Username: <input type="text" name="username" size="20"> 
Enter Password:<input type="password" name="password" size="20"> 
<input type="submit" value="Submit"><input type="reset"> 
</form> 
</body> 
</html>
```
connect\_server.php

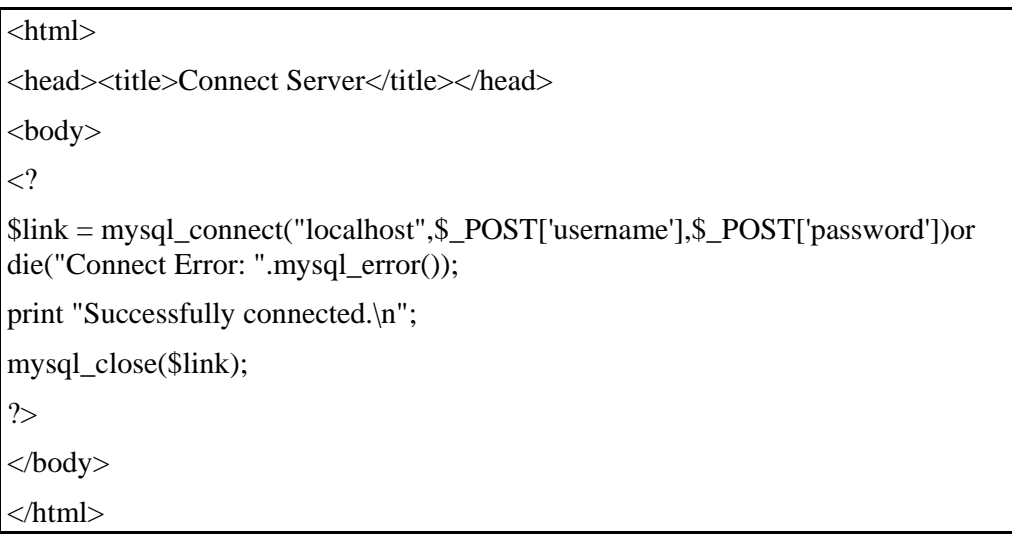

# **Tugas Praktikum**

Buat Tampilan web seperti gambar dibawah, kemudian simpan datanya kedalam database MySQL, isi database yang telah disimpan juga dapat ditampilkan kedalam layar. Seperti pada percobaan diatas.

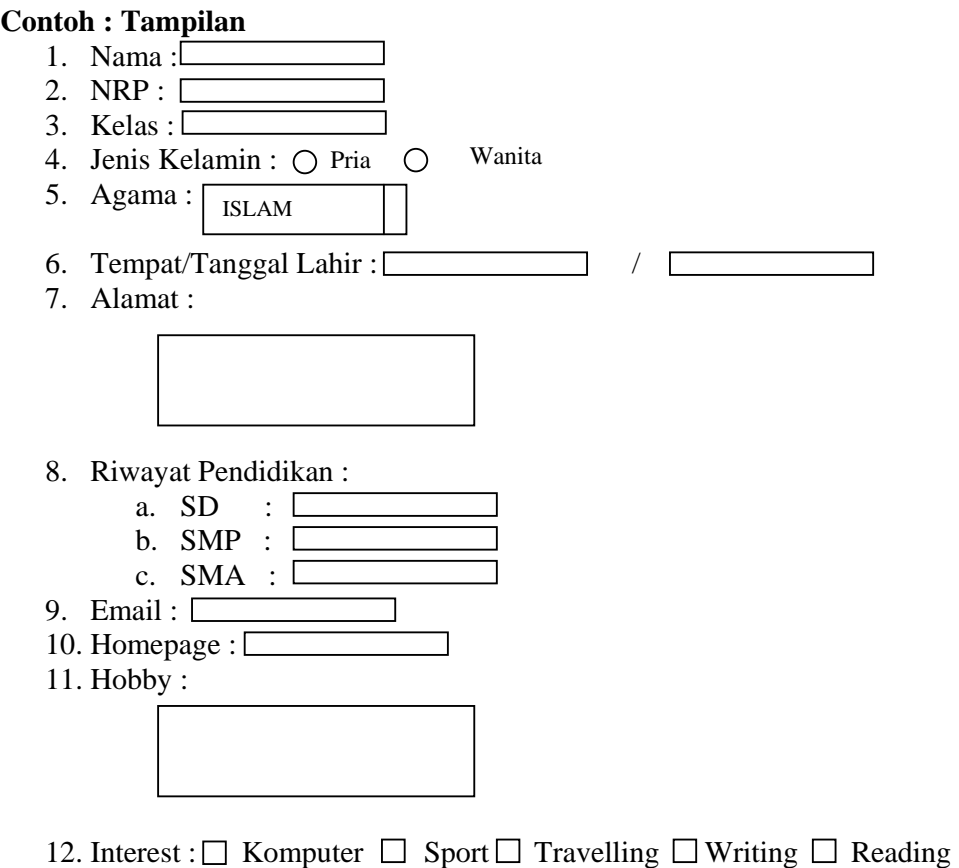

SIMPAN | RESET